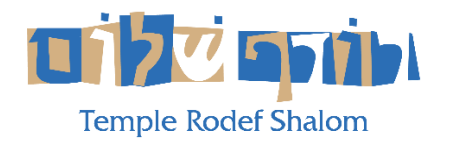

## **HOW TO WATCH TEMPLE RODEF SHALOM ON AMAZON FIRE DEVICES**

**You can watch any live stream or archived stream on your Amazon Fire Streaming Device. This allows you to watch it on the big screen in high resolution!** 

## **Summary:**

- 1) Download the **BOXCAST** app to your Device.
- 2) Search for **TEMPLE RODEF SHALOM** in the Boxcast app.
- 3) Save TRS to the **FAVORITES** list in Boxcast.
- 4) Tune in at the appropriate time to watch any live stream, or tune in anytime to watch a previously recorded stream.

## **Detailed Instructions:**

1) Navigate to the home screen of your Fire TV device.

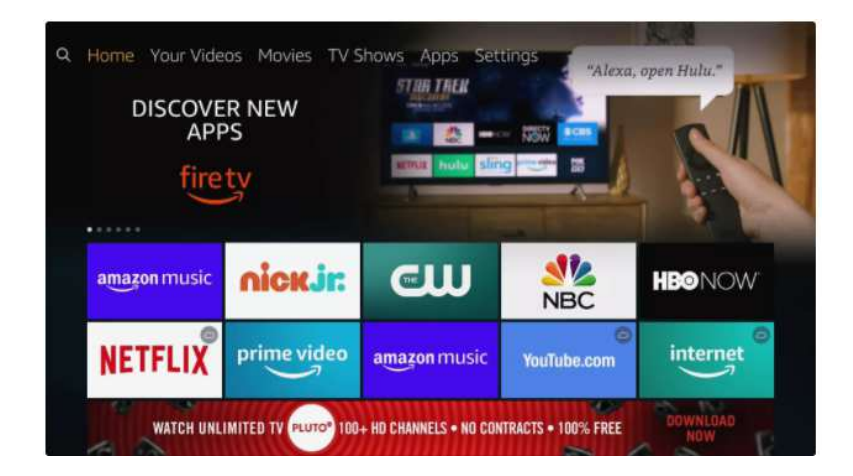

2) Press left on the directional pad to enter the search section.

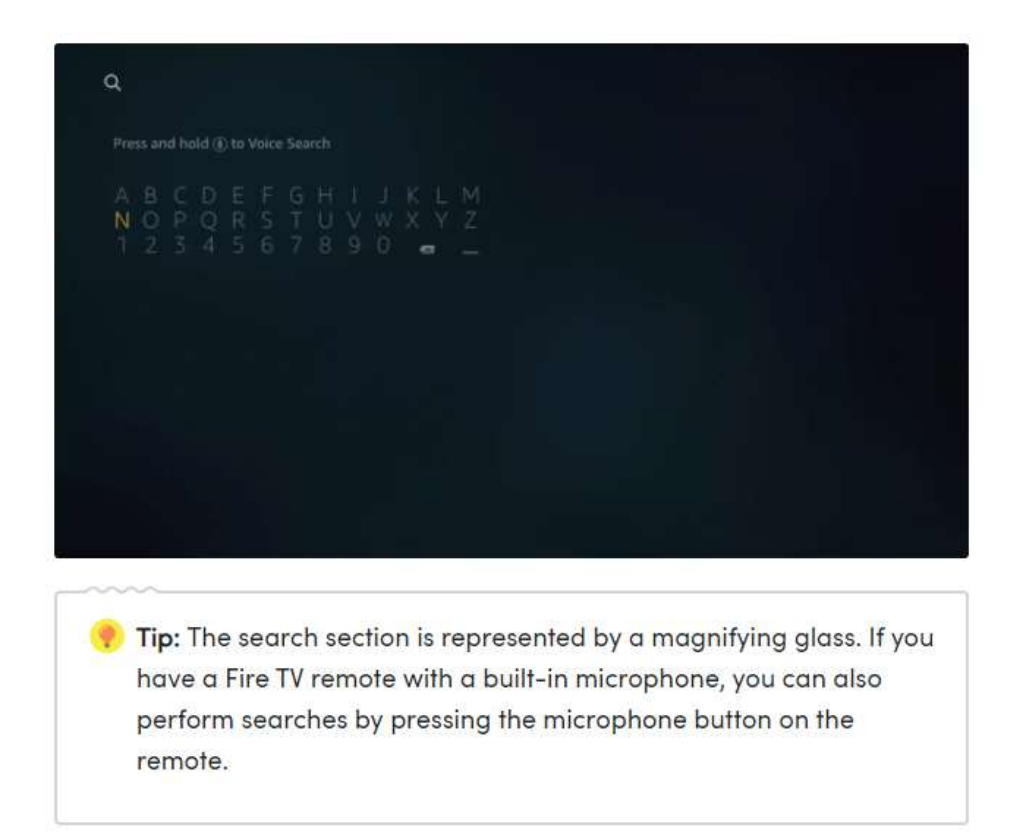

- 3) Use the directional pad to type **BoxCast**.
- 4) **Boxcast** looks like this below. Press the button in the center of the directional keypad to select it.

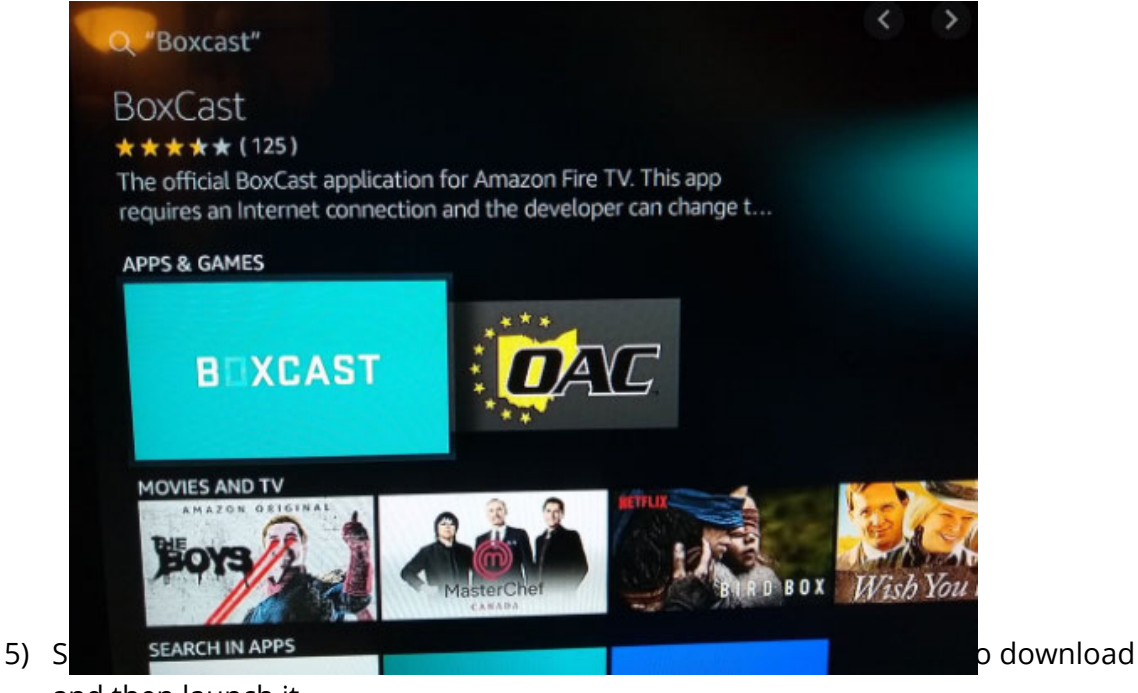

and then launch it.

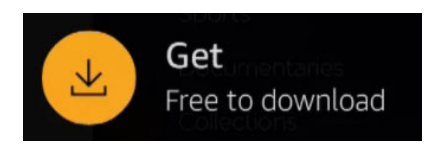

- 6) The first time you launch the app search for ë**Temple Rodef Shalom**í and Launch the TRS stream.
- 7) We recommend that you choose 'Add to Favorites' so that you don't have to search for the TRS channel every time you launch **BoxCast**.
- 8) Select the desired stream (e.g., 'LIVE' or one of the previously recorded streams).

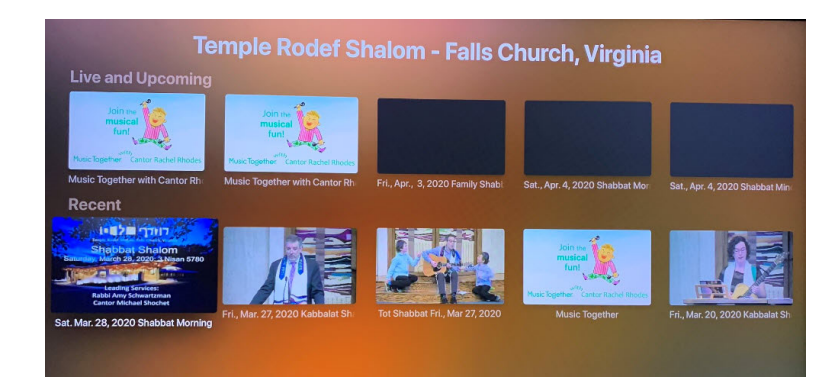

9) Enjoy TRS Live!

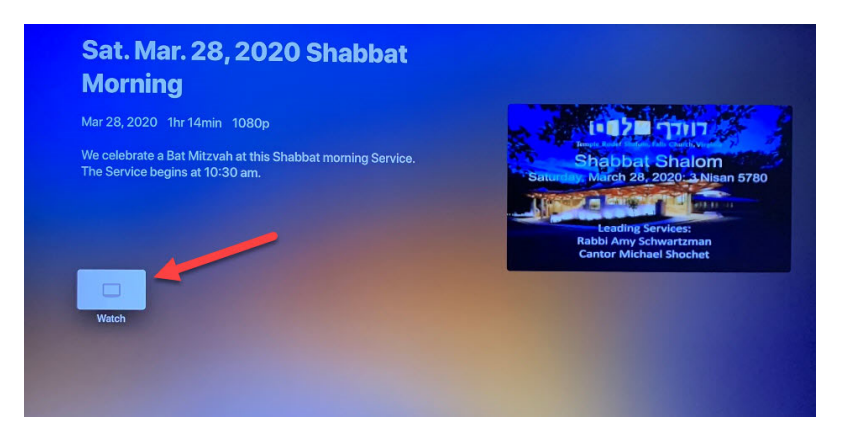